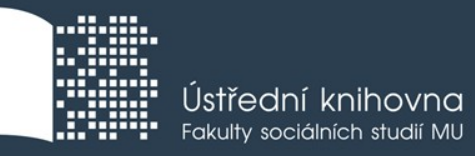

# **Základy práce s informačními zdroji pro bc. studenty POL104**

**Mgr. Dana Mazancová, DiS.**

**Brno, 9. , 16. a 23. 10. 2017**

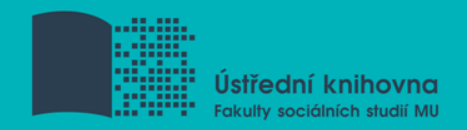

# **Práce s EIZ**

 $\Box$  vyhledávací proces

**■** tvorba klíčových slov a rešeršního dotazu

 $\Box$  tipy a triky ve vyhledávači Google Scholar

 $\Box$  základy vyhledávacích technik

**□** praktické vyhledávání v licencovaných databázích

**□ EBSCO Discovery Service a další nadstavbové nástroje** 

**■ licencované databáze elektronických knih** 

**Vyhledávání**

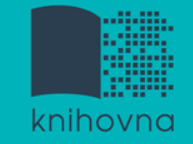

### 1. Téma a klíčová slova

- 2. Další specifikace
- 3. Výběr zdrojů
- 4. Boolovský model
- 5. Technika vyhledávání
- 6. Vlastní vyhledávací proces
- 7. Hodnocení vyhledaných záznamů
- 8. Další operace

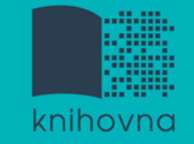

# **1. Téma a klíčová slova**

1) Zamyslete se o čem chcete psát

- $\diamondsuit$  je nutné mít dost informací o daném tématu (pokud se studiem problematiky začínáte, nebojte se využít učebnice, encyklopedie, radu vyučujícího apod.)
- 2) Zformulujte téma nebo problém
	- lze využít tzv. **myšlenkových map**  grafické znázornění tématu

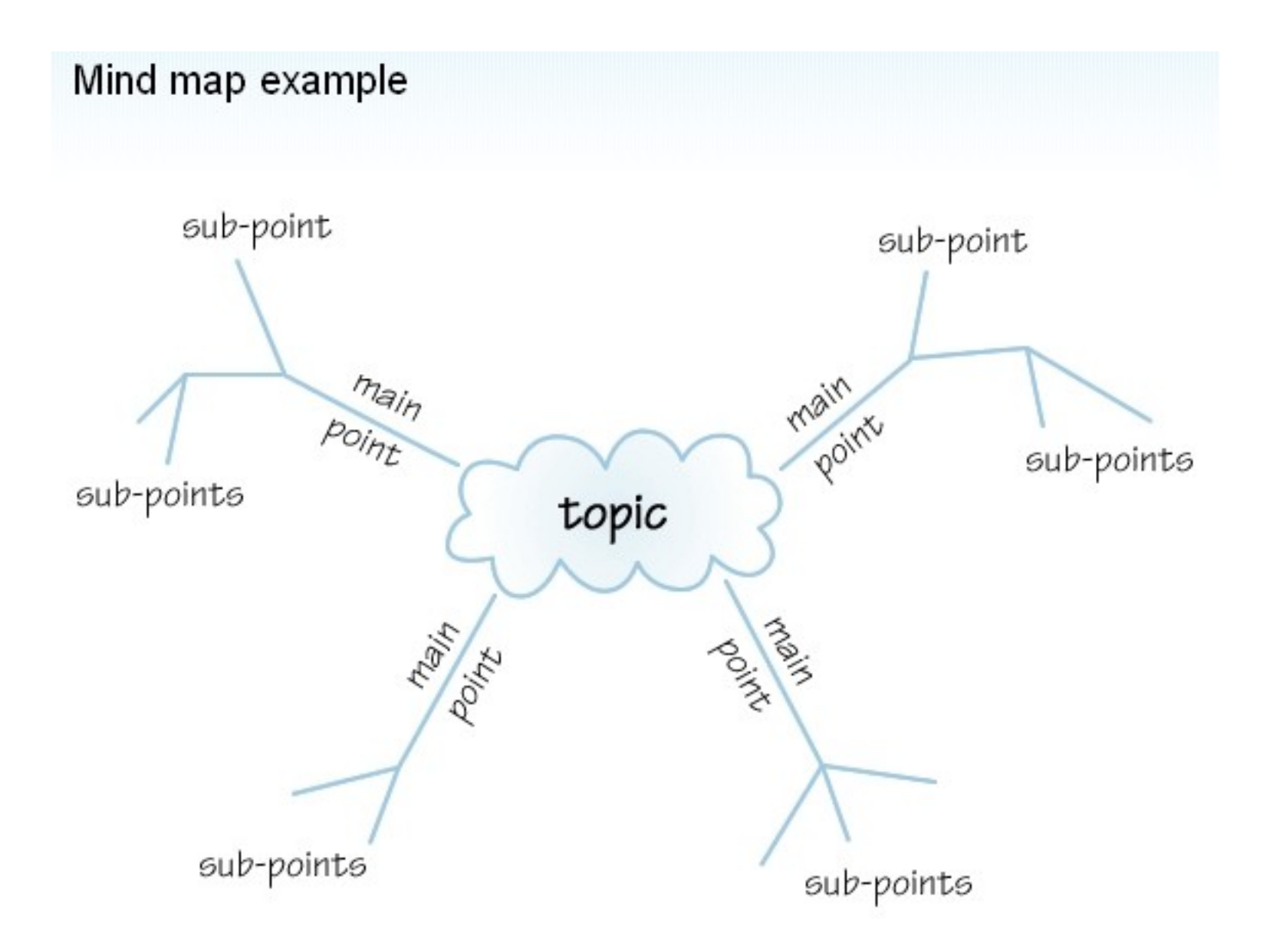

*Zdroj: http://www.sswm.info/content/mindmapping*

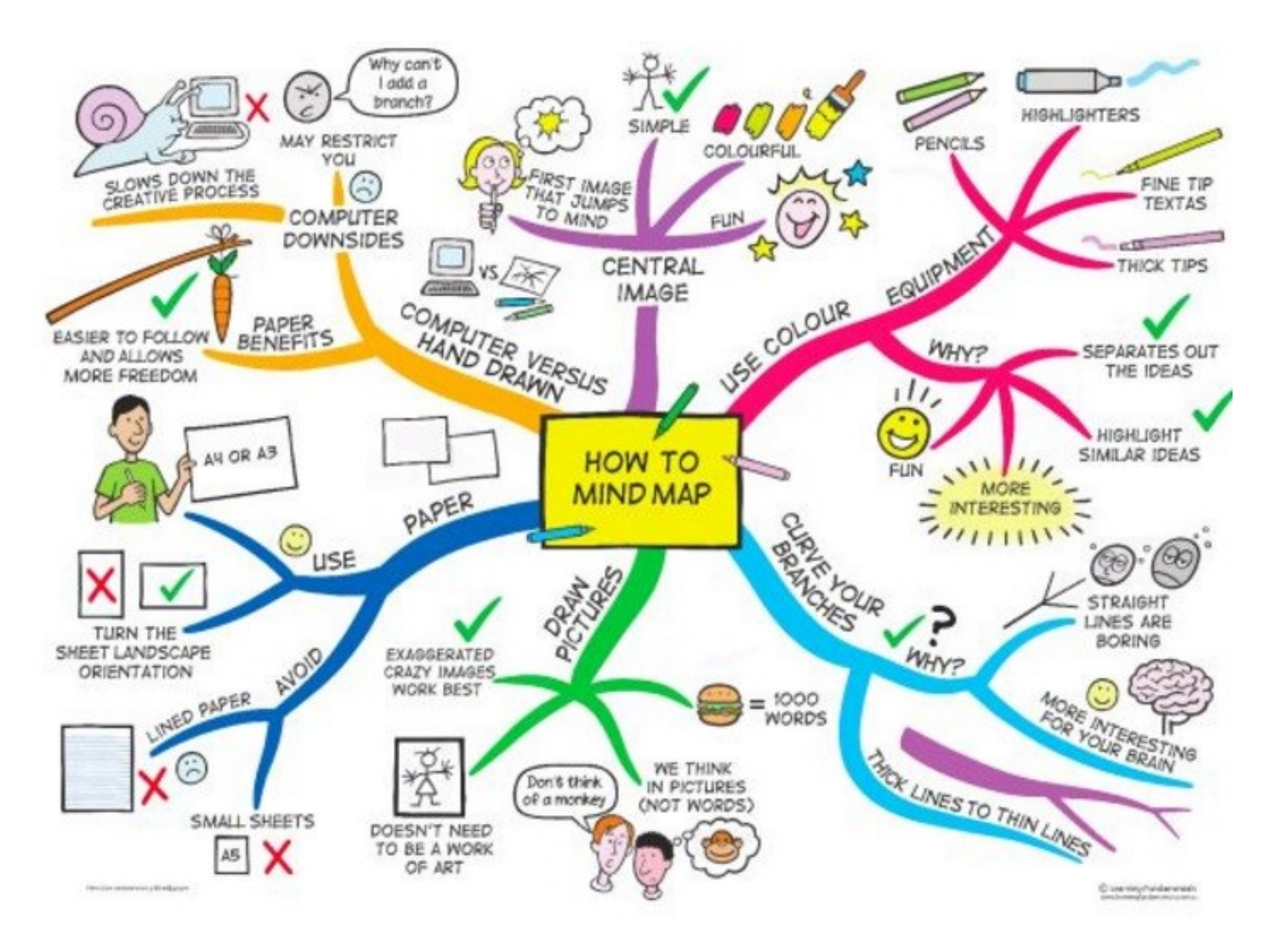

*Zdroj: https://s-media-cache-ak0.pinimg.com/736x/b1/8c/7d/b18c7dde7e01870bd4715b308241c155.jpg*

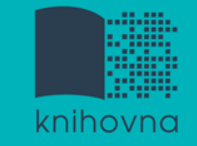

# **Téma a klíčová slova II.**

- 3) Vyjádřete téma ve formě
	- **klíčových slov (hesel)** 
		- používejte zejména *podstatná jména*
		- příd. jména, zájména a slovesa pouze pokud jsou opravdu nezbytné
		- vyhýbejte se tzv. stop words (předložky, spojky, členy v cizích jazycích)

 *př. politické strany; Česká republika; financování*

 Pozn. v katalozích knihoven můžete nalézt i tzv. **předmětová hesla**   *př. politické strany – financování - Česko*

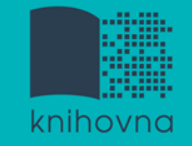

### 1. Téma a klíčová slova

## **2. Další specifikace**

- 3. Výběr zdrojů
- 4. Boolovský model
- 5. Technika vyhledávání
- 6. Vlastní vyhledávací proces
- 7. Hodnocení vyhledaných záznamů
- 8. Další operace

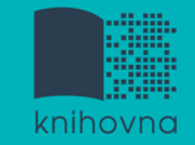

# **2. Další specifikace**

- **Před začátkem vlastního procesu vyhledávání je třeba si ujasnit:**
	- časové rozmezí
	- typy dokumentů (např. odb. časopisy, kapitoly z knih, příspěvky z konferencí, zpravodajství)
	- $\dots$  typ dat (text, audio, video)
	- jazyk dokumentů (většina světové produkce je v AJ)
	- **forma (odborná** x populárně naučná)

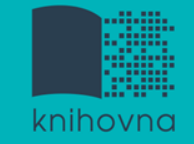

### 1. Téma a klíčová slova

- 2. Další specifikace
- **3. Výběr zdrojů**
- 4. Boolovský model
- 5. Technika vyhledávání
- 6. Vlastní vyhledávací proces
- 7. Hodnocení vyhledaných záznamů
- 8. Další operace

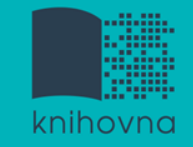

# **3. Výběr zdrojů**

- $\Box$  Specializované odborné databáze
- $\Box$  Knihovní katalogy
- **□** Specializované vyhledávače odb. informací
- **□ Repozitáře**
- $\Box$  Knihovny
- $\Box$  Další

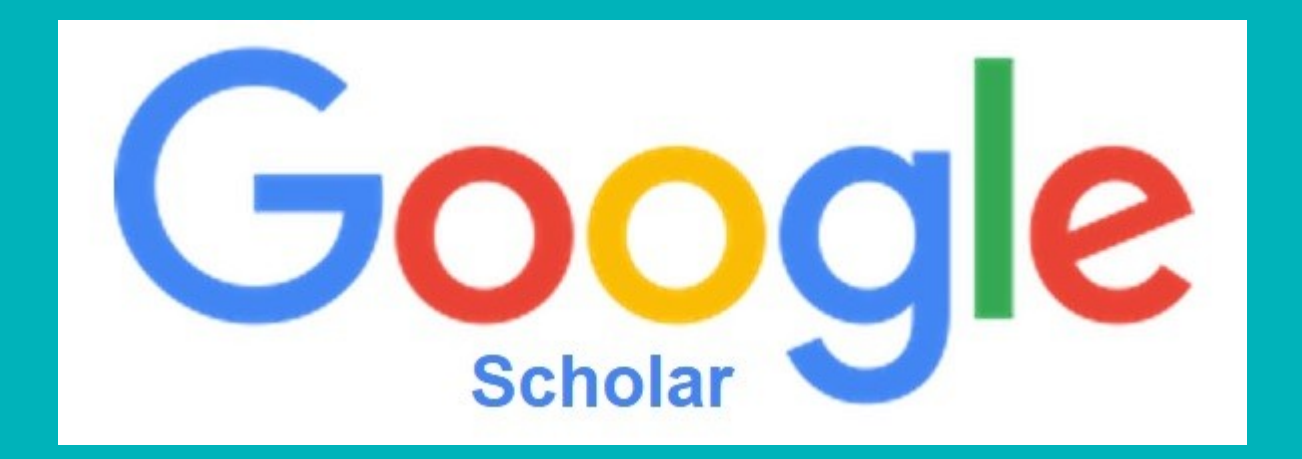

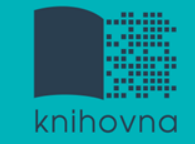

# **Google (Scholar) - tipy pro vyhledávání**

- Vyhledávání na konkrétní stránce  *Př. site:fss.muni.cz hlousek*
- $\Box$  Definice  *Př. define:mali*
- Vyhledávání stránek, které jsou podobné určité adrese URL  *Př. related:polit.fss.muni.cz*
- $\Box$  Typ dokumentu  *Př. filetype:pdf*

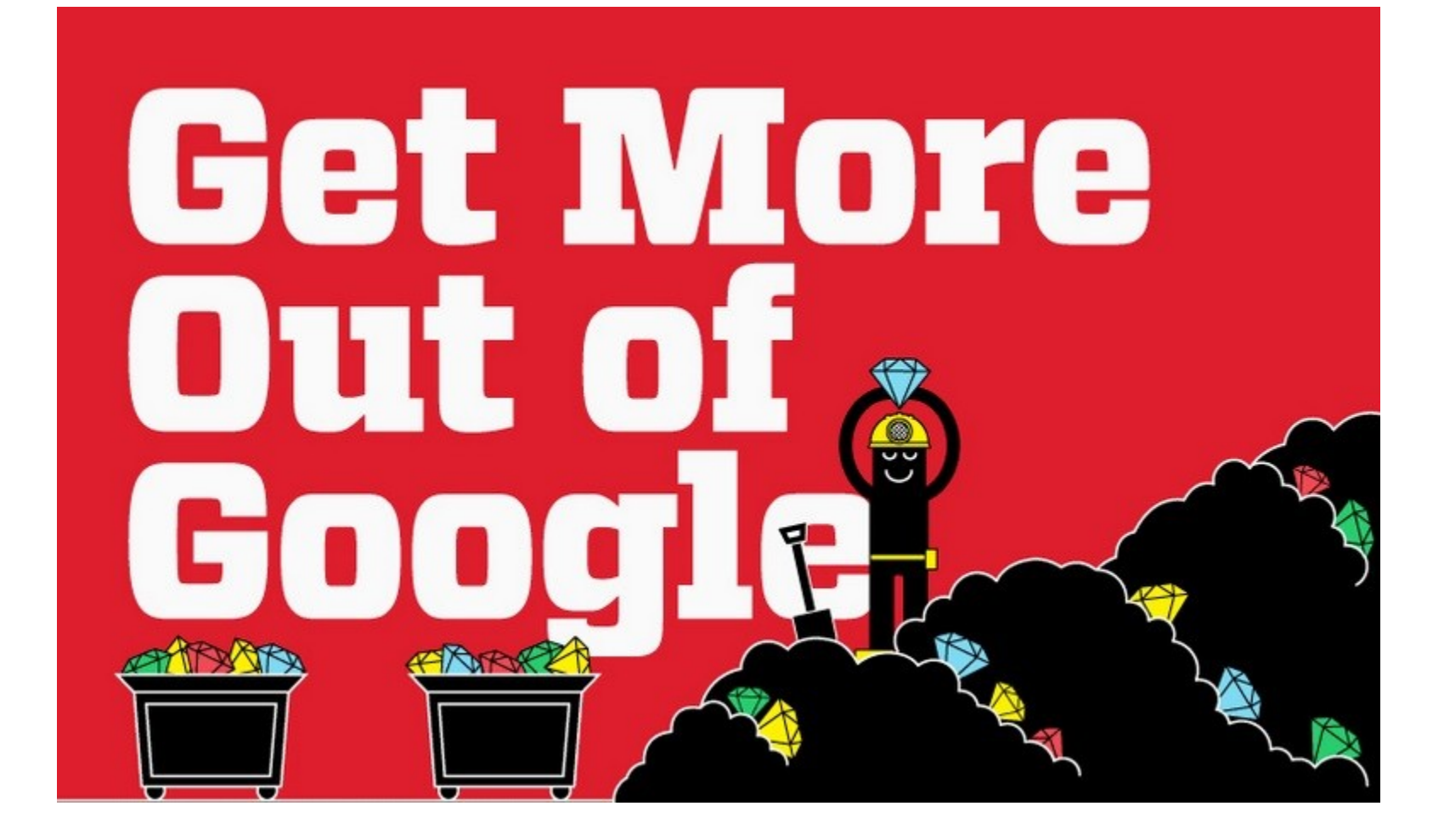

#### [Infographic: Get](http://www.hackcollege.com/blog/2011/11/23/infographic-get-more-out-of-google.html) [More Out](http://www.hackcollege.com/blog/2011/11/23/infographic-get-more-out-of-google.html) [of](http://www.hackcollege.com/blog/2011/11/23/infographic-get-more-out-of-google.html) [Google](http://www.hackcollege.com/blog/2011/11/23/infographic-get-more-out-of-google.html)

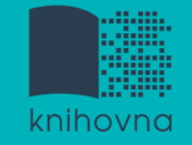

1.Téma a klíčová slova

- 2. Další specifikace
- 3. Výběr zdrojů

### **4. Boolovský model**

- 5. Technika vyhledávání
- 6. Vlastní vyhledávací proces
- 7. Hodnocení vyhledaných záznamů
- 8. Další operace

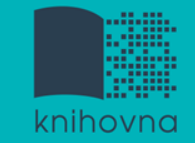

# **4. Boolovský model**

- Logický součin, průnik operátor **AND**
- Logický součet, sjednocení operátor **OR**
- Logická negace operátor **NOT**
- **Krácení termínů** (truncation)
- Vyhledávání prostřednictvím **fráze**

*Zdroj: Steinerová*

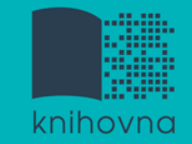

#### **Strategie Boolovského modelu**

- nejrozšířenější
- $\dots$  **kombinace termínů pomocí logických** operátorů AND, OR, NOT

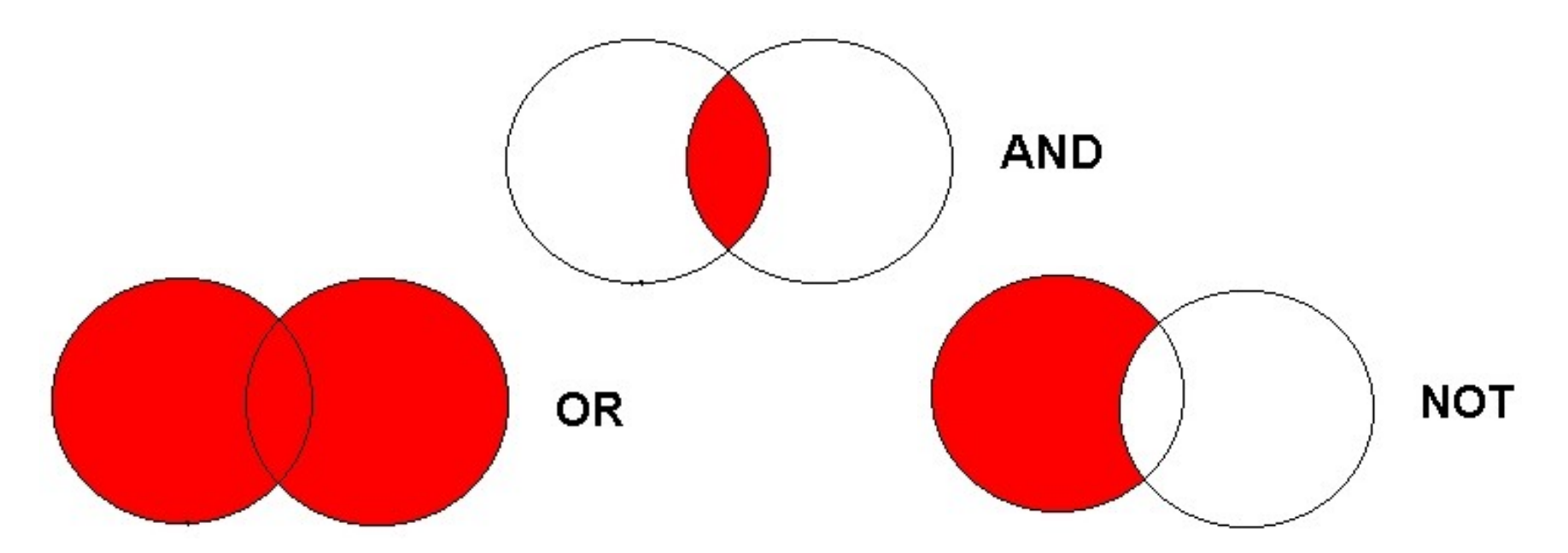

Zdroj: http://spencerjardine.blogspot.cz/2012/02/boolean-search-strategies-videos.html

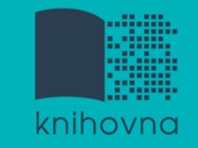

# **Operátor AND**

### **Logický součin, průnik**

- Vyhledání jen těch dokumentů, ve kterých se **vyskytují obě klíčová slova**
- Výsledek průzkumu se **zužuje**
- Můžeme jej znázornit jako **průnik množin**

př. volební kampaně AND efektivita

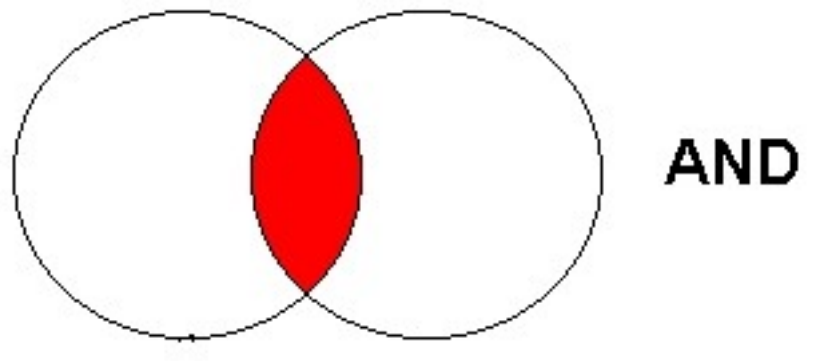

volební kampaně efektivita

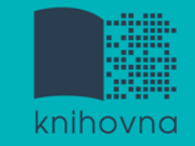

# **Operátor OR**

### **Logický součet, sjednocení**

- Vyhledání dokumentů, které obsahují **alespoň jeden ze zadaných výrazů**
- Výsledek průzkumu se **rozšiřuje**
- Můžeme jej znázornit jako **sjednocení množin**

př. Great Britain OR GB

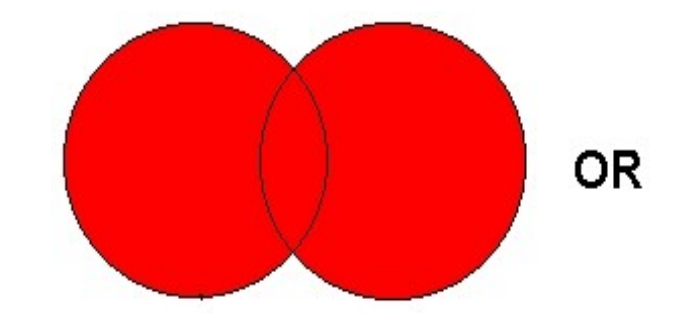

Great Britain GB

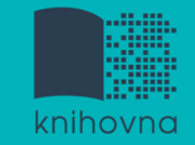

# **Operátor NOT**

- **Logická negace**
	- **Vyloučí ty** záznamy o dokumentech, **které obsahují označené klíčové slovo**
	- **Záleží na pořadí klíčových slov**
	- Výsledek průzkumu se **zužuje**

př. američtí prezidenti NOT Obama

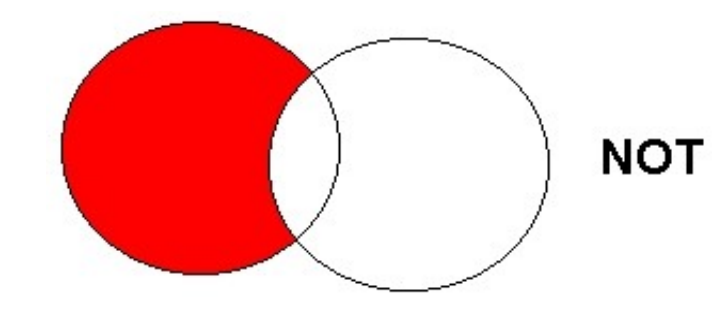

američtí prezidenti Obama

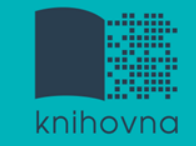

# **Krácení termínů (truncation)**

- **Hledaný termín je zkrácen na kořen slova**
	- Systém dohledá všechny možné tvary podle tohoto kořenu
	- Přípony nebo koncovky jsou nahrazeny zástupným znakem
	- Výsledek vyhledávání se rozšiřuje
	- Pozn. vyhledávací nástroje mohou využívat různé symboly

#### *př. polit\* - vyhledá politika, politický, politik, politologie atd.*

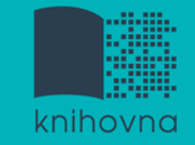

# **Vyhledávání prostřednictvím fráze**

#### **Bližší specifikace dotazu**

- $\dots$  **Slovní spojení**
- $\dots$  **Všechny slova se musí vyskytovat v přesném** pořadí a uvedeném tvaru
- Nejčastěji se využívají uvozovky
- Výsledek vyhledávání se zužuje

#### *př. "volební kampaně"*

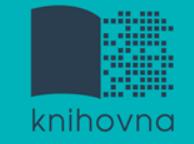

#### 1.Téma a klíčová slova

- 2. Další specifikace
- 3. Výběr zdrojů
- 4. Boolovský model
- **5. Technika vyhledávání**
- 6. Vlastní vyhledávací proces
- 7. Hodnocení vyhledaných záznamů
- 8. Další operace

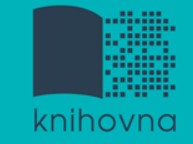

# **5. Technika vyhledávání**

**Prohlížení (browsing)**

**Vyhledávání (searching)**

jednoduché

pokročilé

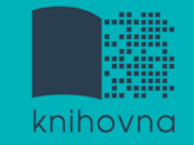

- 1. Téma a klíčová slova
- 2. Další specifikace
- 3. Výběr zdrojů
- 4. Boolovský model
- 5. Technika vyhledávání
- **6. Vlastní vyhledávací proces**
- 7. Hodnocení vyhledaných záznamů
- 8. Další operace

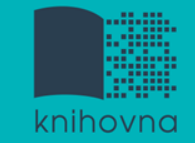

# **6. Vlastní vyhledávací proces**

 Málokdy získáte relevantní záznamy po prvním vyhledávání

Vždy je třeba rešeršní dotaz ladit

 Každý zdroj má vlastní pravidla vyhledávání a je třeba tomu uzpůsobit vyhledávací dotaz

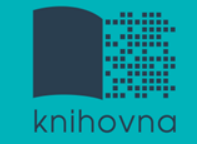

# **Máte-li málo výsledků vyhledávání:**

#### **Rozšiřte dotaz**

přidejte další klíčová slova

### **Zrušte omezení**

 $\dots$  **např.** typ dokumentu, dílčí databáze, jenom slova v názvu apod.

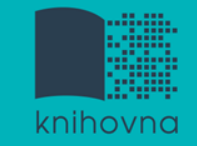

# **Máte-li mnoho výsledků vyhledávání:**

### **Zužte dotaz**

- **\*** konkretizujte
- $\dots$  lépe definujte klíčová slova
- $\lozenge$  zaměřte se pouze na nějakou oblast apod.

### **Přidejte omezení**

 např. jenom slova v názvu, konkrétní země, typ dokumentu apod.

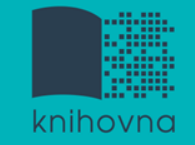

- 1. Téma a klíčová slova
- 2. Další specifikace
- 3. Výběr zdrojů
- 4. Boolovský model
- 5. Technika vyhledávání
- 6. Vlastní vyhledávací proces
- **7. Hodnocení vyhledaných záznamů**
- 8. Další operace

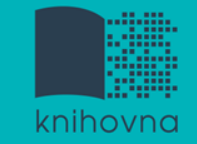

# **7. Hodnocení vyhledaných záznamů**

### $\Box$  relevance

- **□** důvěryhodnost zdroje
	- jména autorů, instituce, kontakty na správce…
- $\Box$  pravidelná aktualizace
- $\Box$  odbornost

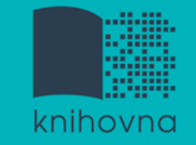

- 1.Téma a klíčová slova
- 2. Další specifikace
- 3. Výběr zdrojů
- 4. Boolovský model
- 5. Technika vyhledávání
- 6. Vlastní vyhledávací proces
- 7. Hodnocení vyhledaných záznamů
- **8. Další operace**

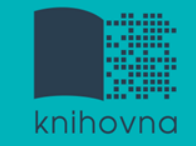

# **8. Další operace**

- $\Box$  tisk
- uložení
- □ export do citačního manageru (např. [EndNote](https://www.myendnoteweb.com/) [Web,](https://www.myendnoteweb.com/) [Zotero,](https://www.zotero.org/) [Citace.com\)](http://www.citace.com/)

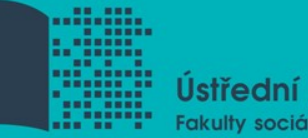

Ústřední knihovna Fakulty sociálních studií MU

# Shrnutí

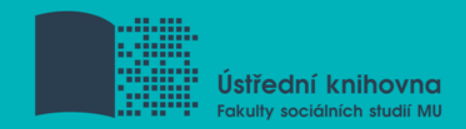

- $\square$  Téma
- **□ Klíčová slova**
- Formulace vyhledávacího dotazu
- Výběr vhodných zdrojů
- Vlastní vyhledávání
- **□ Hodnocení vyhledaných záznamů**
- $\Box$  Další operace

**TIPY** 

 *Pište si poznámky! Budete vědět, které zdroje jste již prohledali, jakou formu dotazu jste použili, jaká klíčová slova jste přidávali apod. Usnadněte si práci a používejte citační managery*

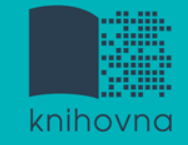

### **Literatura**

STEINEROVÁ, Jela; GREŠKOVÁ, Mirka; ILAVSKÁ, Jana. *Informačné stratégie v elektronickom prostredí*. 1. vyd. Bratislava: Univerzita Komenského v Bratislavě, 2010, 190 s. ISBN 9788022328487.

**Praktické vyhledávání v databázích a citační software EndNote Web**

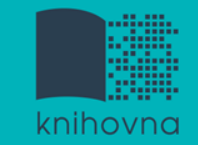

### **Export záznamů z databáze Sage do citačního software EndNote Web**

- 1) Vytvoření účtu v [EndNote](http://www.myendnoteweb.com/) [Web](http://www.myendnoteweb.com/).
- **2) Vyhledání záznamů** v databázi Sage a jejich výběr **("Download selected citations"** nahoře pod záznamy).
- 3) Poté zvolit **"Format" - EndNote** a kliknout na **"Download Citation".**
- 4) Objeví se další stránka s hláškou **"Otevíráte soubor"** např. sage\_dsna9.**enw**. Zvolte **"uložit".**

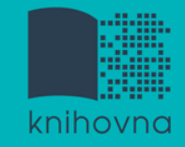

### **Export záznamů z databáze Sage do citačního software EndNote Web II.**

5) **Otevřete si** citační manager [EndNote](http://myendnoteweb.com/) [Web](http://myendnoteweb.com/) a přihlaste se pomocí zvolených přihlašovacích údajů.

6) **Vyberte soubor,** v našem případě sage\_dsna9.enw, "**Import Option - EndNote Import**" v poli "**To**" **zvolte složku,** do které chcete záznamy přidat, případně si vytvořte novou.

7) Objeví se hláška sdělující, kolik záznamů bylo naimportováno (např. " references were imported into "Political Science" group. ")

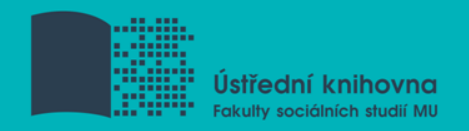

# **Praktická ukázka vyhledávání v databázi:**

- **Sage Journals**
- **Wiley Online Library**

- **□ Dále doporučujeme např. tyto zdroje:**
- **Anopress**

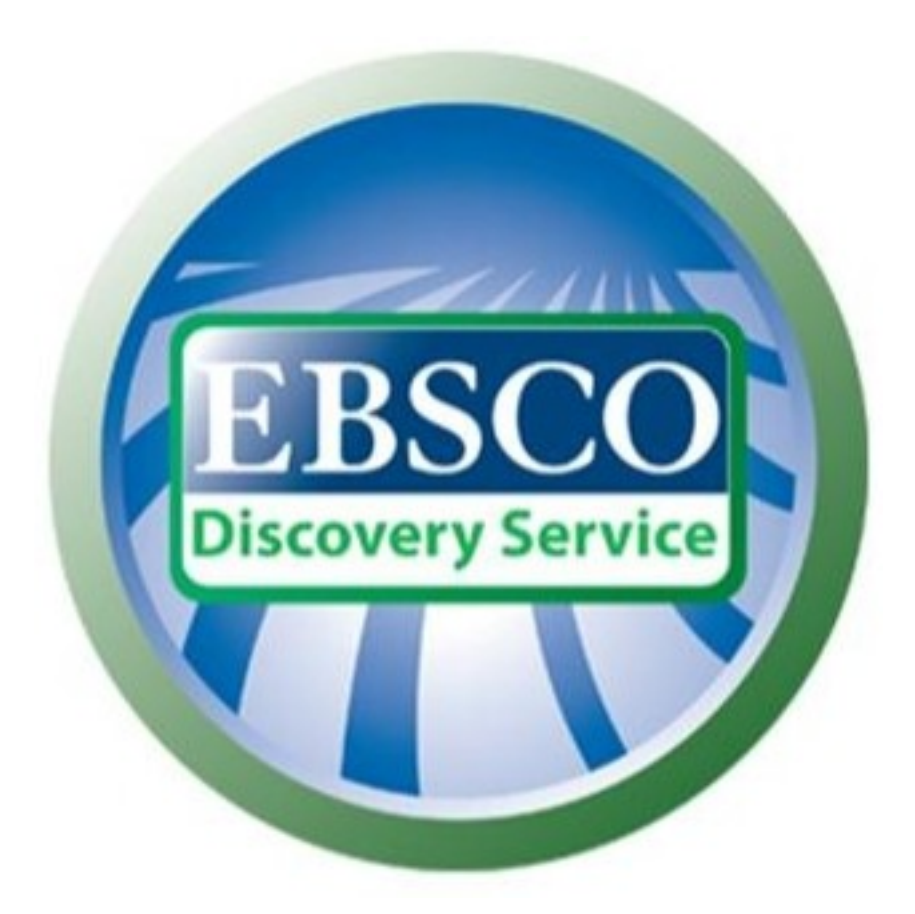

# **discovery.muni.cz**

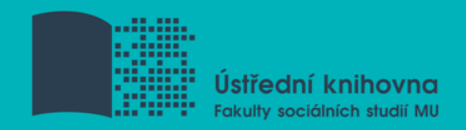

# **EBSCO Discovery Service**

 Na základě jednoho vyhledávacího dotazu umožňuje prohledávat více zdrojů současně v rámci jednoho rozhraní

Podpora vzdáleného přístupu

□ Producent fa EBSCO

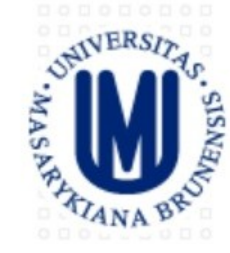

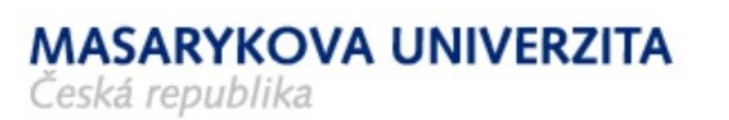

#### Vyhledávání v elektronických informačních zdrojích\* Masarykovy univerzity

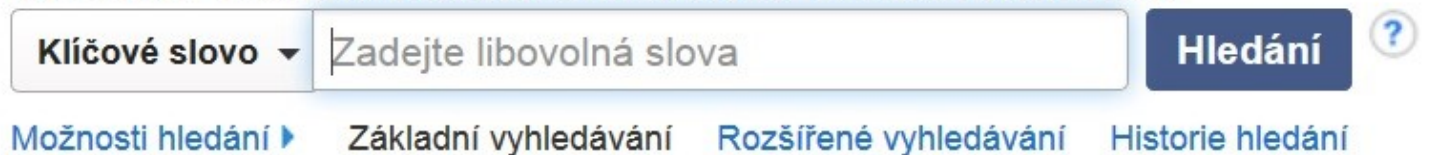

Portál elektronických zdrojů MU

Databáze závěrečných prací (IS MU)

Knihovní systém Aleph

Knihovny MU

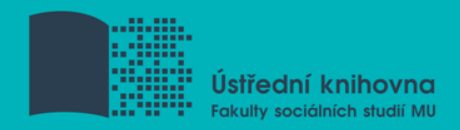

# **EBSCO Discovery Service**

### Umožňuje prohledávání:

- **Souborného katalogu knihoven MU**
- Univerzitních databází
- Databází elektronických knih
- $\diamondsuit$ **Závěrečných prací MU**
- $\dots$ **Volně dostupných zdrojů**

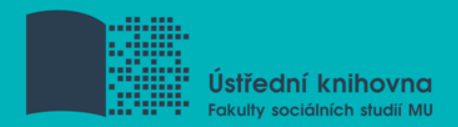

# **Více informací o EDS**

### Můžete využít např. tento [interaktivní tutoriál](http://www.ukb.muni.cz/kuk/animace/eiz/discovery/)

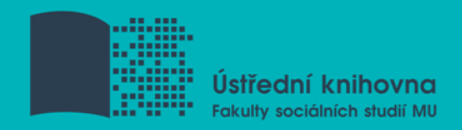

# **EBSCO Full Text Finder**

 Pokud v databázi není obsažen plný text dokumentu, tak je prostřednictvím této služby nabídnuto jeho dohledání v jiném zdroji (databázi, katalogu, vyhledávači)

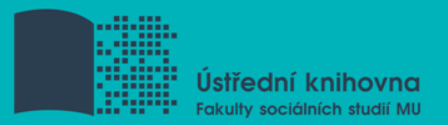

 Umožňuje zjistit, zda má MU přístup k elektronické verzi zadaného časopisu nebo knihy

 $\Box$  Je propojen s technologií A-to-Z Link Resolver (EBSCO Link Source)

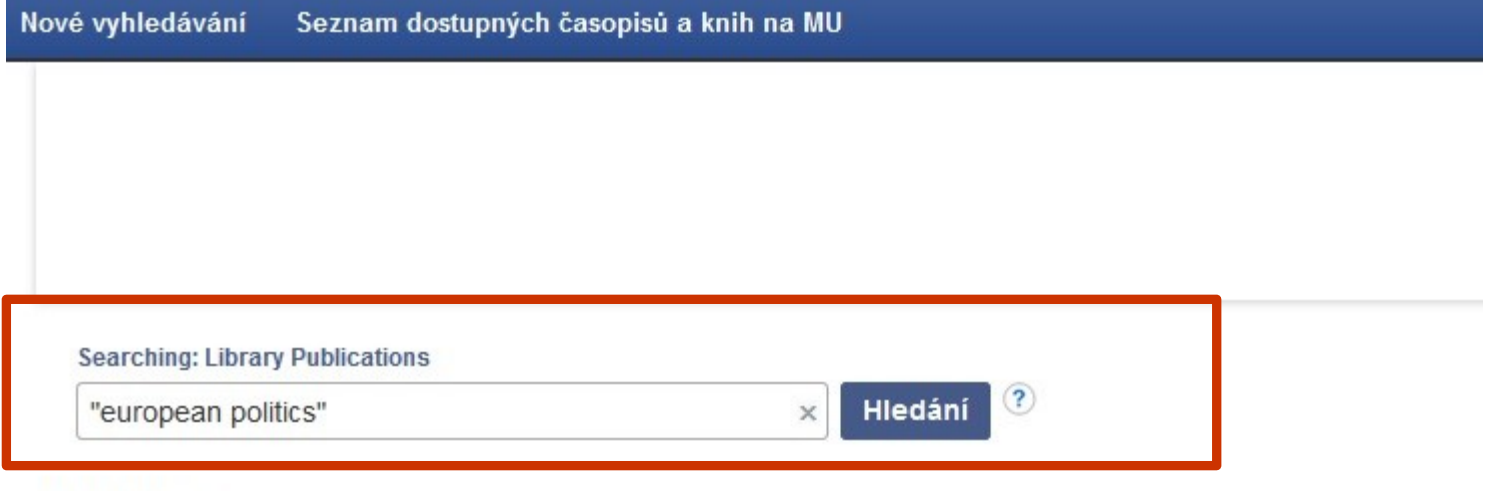

#### Publikace

#### Procházet podle disciplín

Find resources available from the library's collection Alternativní a komplementární medicína (143) Anatomie a fyziologie (258) Antropologie (321) Aplikované vědy (411) Architektura (185) Astronomie a astrofyzika (124) Biografie (18) Biologie (2190) Biotechnologie (199) Botanika (332)

Farmacie a farmakologie (600) Film (143) Fyzika (1066) Fyzikální terapie a ergoterapie (67) Genderová studia a feminismus (194) Geografie a kartografie (268) Geologie (245) Historie (2135) Hudba (503) Informatika (1131)

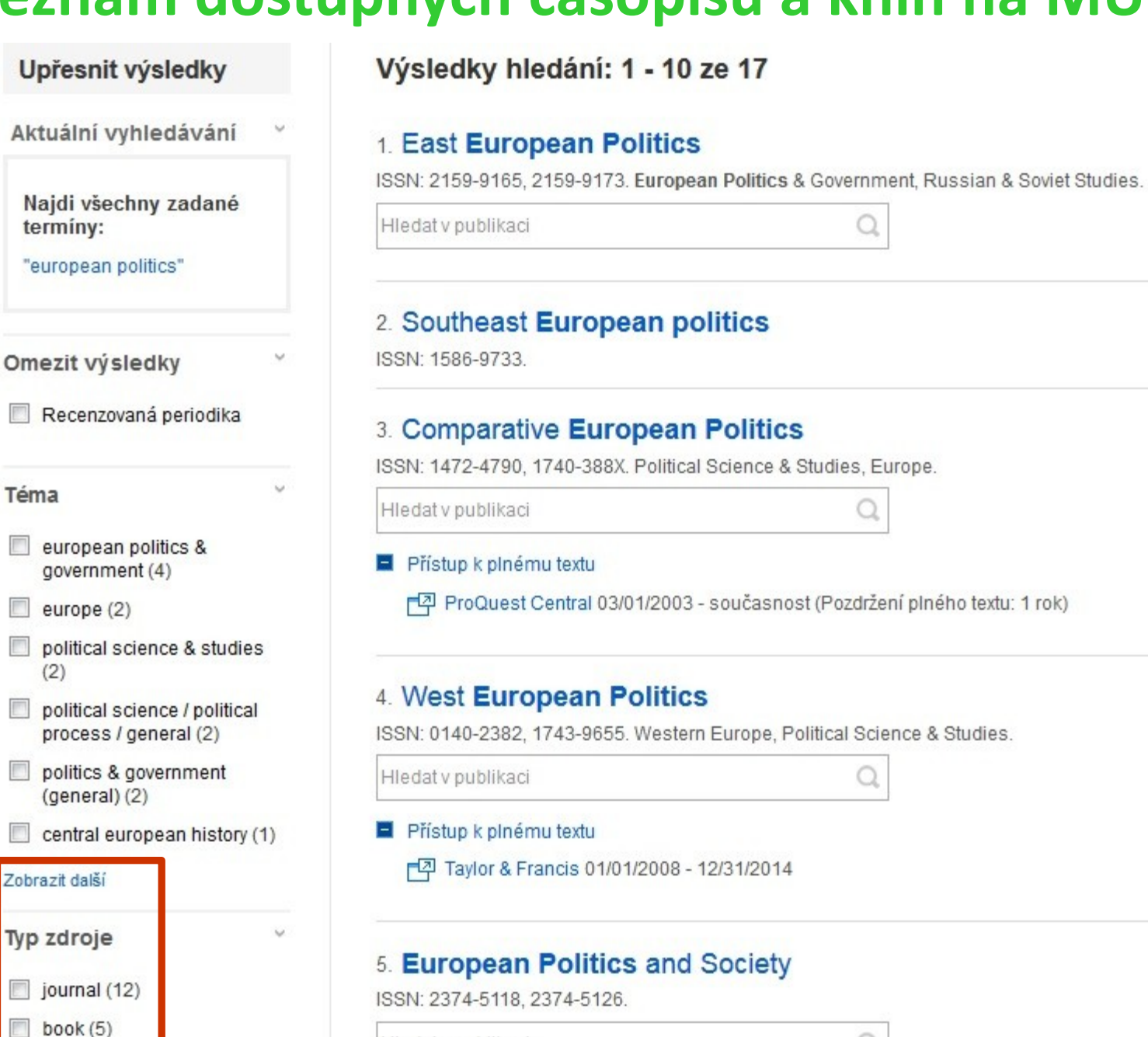

Hledat v publikaci

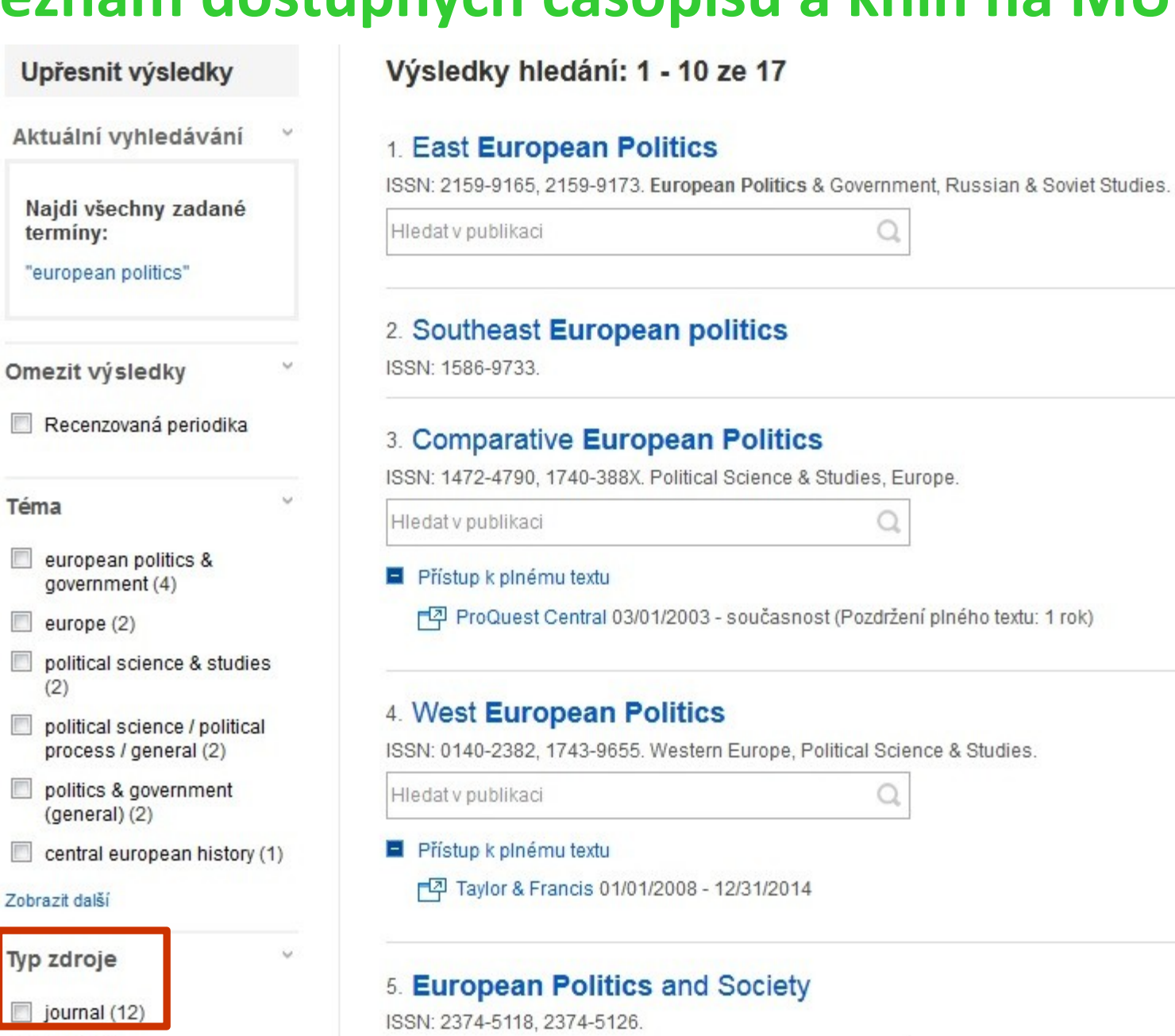

Hledat v publikaci

book $(5)$ 

#### Výsledky hledání: 1 - 10 ze 12

#### 1. East European Politics

ISSN: 2159-9165, 2159-9173. European Politics & Government, Russian & Soviet Studies.

Hledat v publikaci

#### 2. Southeast European politics

ISSN: 1586-9733.

#### 3. Comparative European Politics

ISSN: 1472-4790, 1740-388X. Political Science & Studies, Europe.

Hledat v publikaci

Přístup k plnému textu

[ ProQuest Central 03/01/2003 - současnost (Pozdržení plného te:

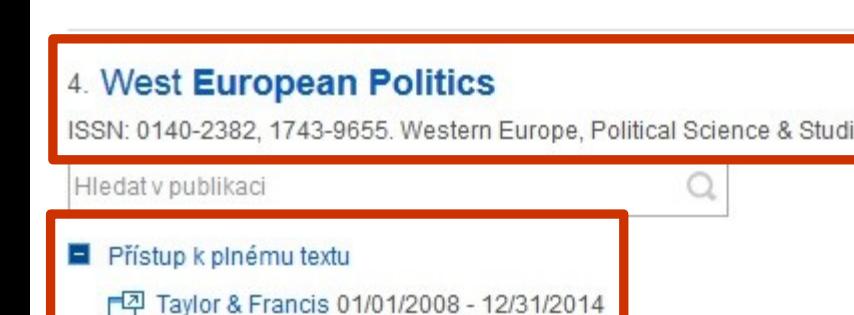

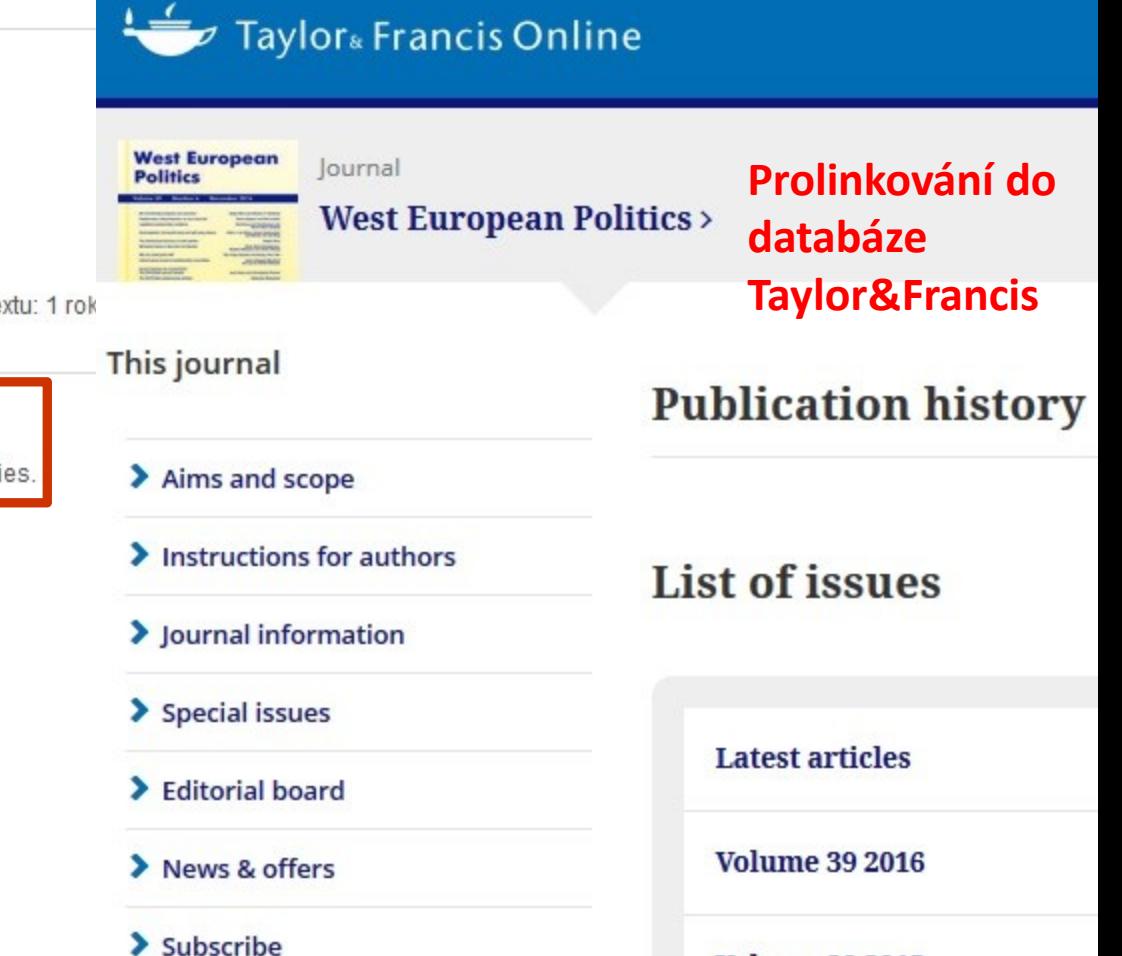

**Volume 38 2015** 

# Seznam dostupných časopisů a knih na MU

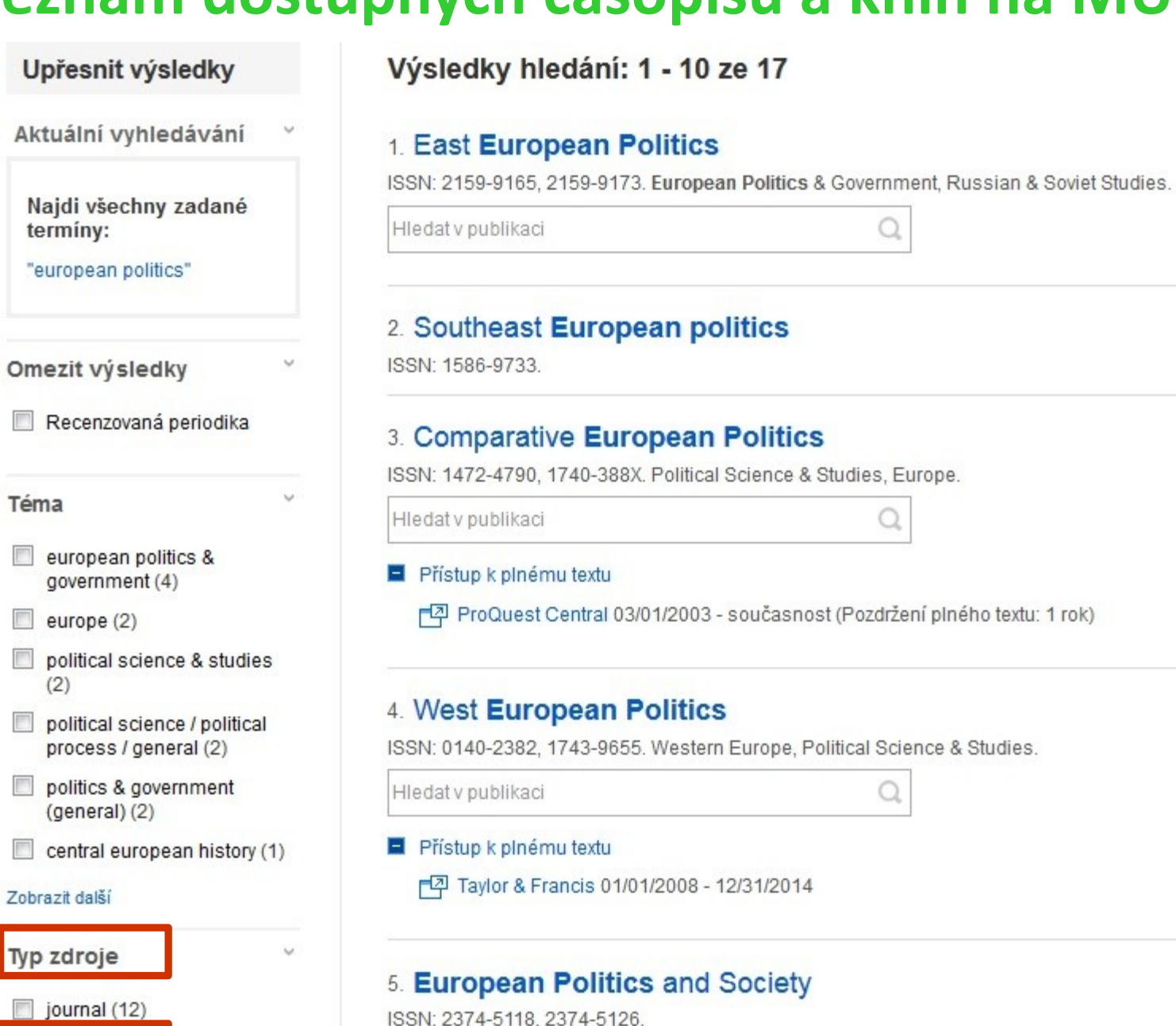

Hledat v publikaci

book $(5)$ 

Výsledky hledání: 1 - 5 ze 5

#### 1. European Politics: An Introduction

By: Lane, Jan-Erik; Ersson, Svante O. Sage Publications. ISB

Hledat v publikaci

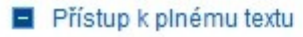

<sub>[국</sub> eBook Academic Collection (EBSCOhost) - Worldwid

- 己 EBSCO eBooks 1996
- 구<sup>과</sup> Sage Knowledge Online 1996

#### 2. European Politics Today (Politics today)

By: Roberts, Geoffrey K; Hogwood, Patricia. Manchester University Press. ISBN: 9

Hledat v publikaci

Přístup k plnému textu

己 EBSCO eBooks 2003

구 eBook Academic Collection (EBSCOhost) - Worldwide 2003

**European Politics: An Introduction** 

**Browse** 

Products

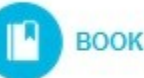

#### **BOOKS**

Jan-Erik Lane & Svante O. Ersson

Publisher: SAGE Publications Ltd | Publication Year: 1996 | Online Publication Date: December 20, 2013 | DOI: http://dx.doi.org/10.4135/9781446279281 | Print ISBN: 9780761952879 | Online ISBN: 9781446279281 | **Print Purchase Options** 

#### Abstract

This comprehensive textbook is the first to go beyond a western European perspective and provide a clear overview of European politics. Authors Jan-Erik Lane and Svante O. Ersson address the similarities of key political features among states in western, central, eastern, northern, and southern Europe and look forward to political developments toward the turn of the century. European Politics provides a thorough analysis of several converging key themes, including the nature of the state, party systems, and the formation of government and public policies. With this approach to economic, social, and political aspects of politics in Europe this major text presents a Europe that-within the context of reform-transition, and integration, has more in common in the early 1990s than ever before. With a clear thematic ...

> Prolinkování do databáze Sage **Knowledge**

Search all SAGE Knowledge

books

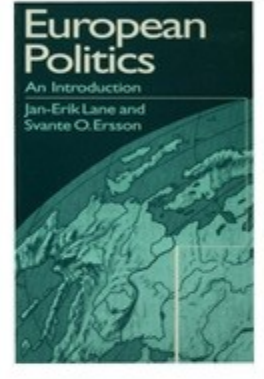

**SSAGE knowledge** 

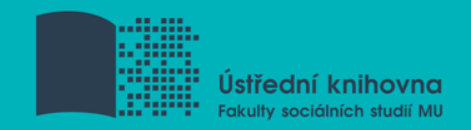

# **EBSCO eBook Academic Collection**

■ Multioborová kolekce e-books pro MU na rok 2017

### **Více než 140.000 e-knih**

- Ukládání do složky (pro trvalé uložení je zapotřebí si založit účet v db EBSCO)
- $\dots$  **Offline čtení přes Adobe Digital Editions**
- **Sdílení s dalšími uživateli**
- $\dots$  Import do Citace.com a EndNote Web

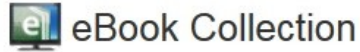

#### **Browse By Category**

Children's & Young Adult Fiction Children's & Young Adult Nonfiction Arts & Architecture **Biographies & Memoirs** Body, Mind & Spirit **Business & Economics Computer Science** Cooking **Crafts & Collectibles** Education **Engineering & Technology** Fiction **Health & Medicine** History Home & Garden Humor Law **Literature & Criticism Mathematics** Philosophy

**Political Science** 

Psychology

 $-1$ 

#### Highlights

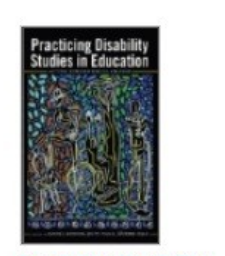

**Practicing Disability**  $Stu...$ by Connor, David J....

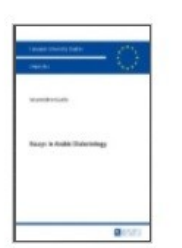

Essays in Arabic<br>Dialecto... by Guella, Noureddine

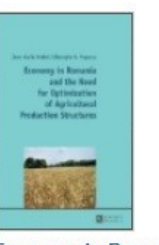

**Economy in Romania** and th... by Jean-Vasile, Andrei...

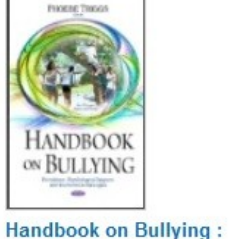

 $Pr...$ 

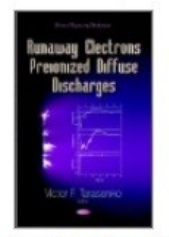

**Runaway Electrons** Preioni... by Triggs, Phoebe by Tarasenko, V. F.

#### **Featured eBooks**

#### **Political Science**

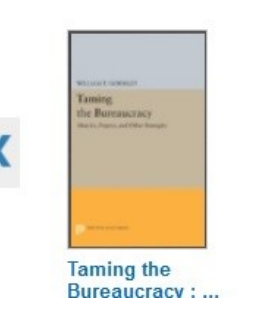

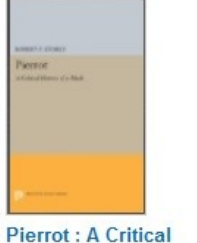

Hist...

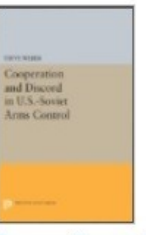

**Cooperation and** Discord i...

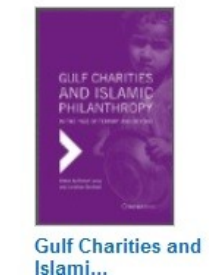

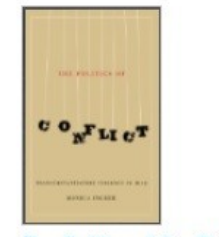

**The Politics of Conflict** ш.

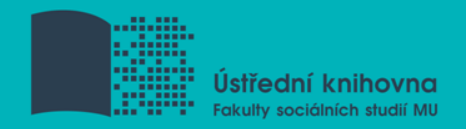

# **Výpůjčka e-knih - Adobe Digital Editions**

- **□ Ke stažení (vypůjčení) e-knih je potřebné** nainstalovat do počítače [Adobe® Digital](http://www.adobe.com/products/digitaleditions/)  [Editions](http://www.adobe.com/products/digitaleditions/) a aktivovat AdobeID
- E-knihy lze stáhnout do kteréhokoliv [zařízení, které podporuje Adobe® Digital](http://blogs.adobe.com/digitalpublishing/supported-devices)  [Editions](http://blogs.adobe.com/digitalpublishing/supported-devices)
- Možnost číst knihy na zařízení s OS Android (android market) a iPad

# **Adobe Digital Editions**

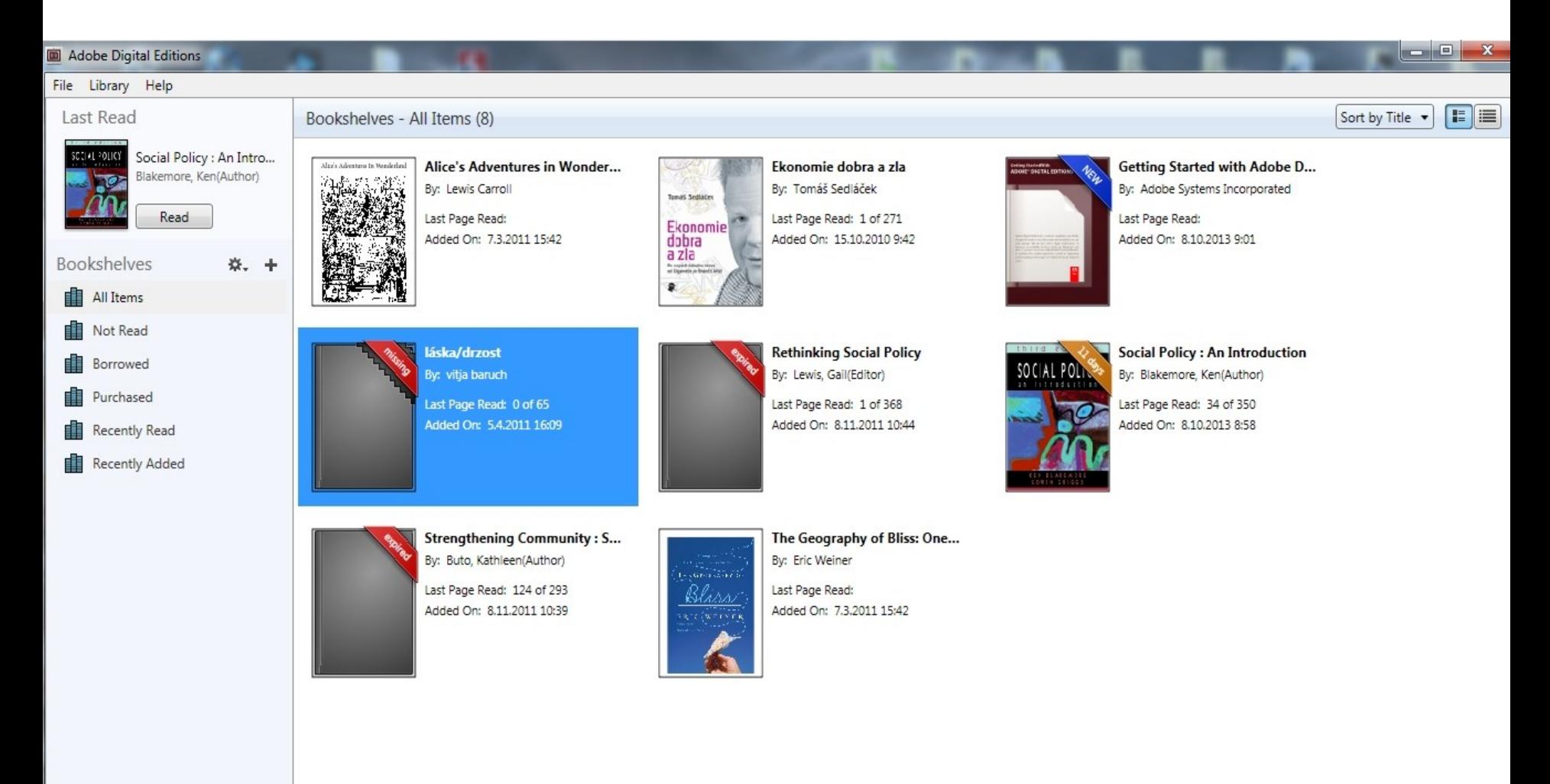

### **Adobe Digital Editions - otevřená kniha**

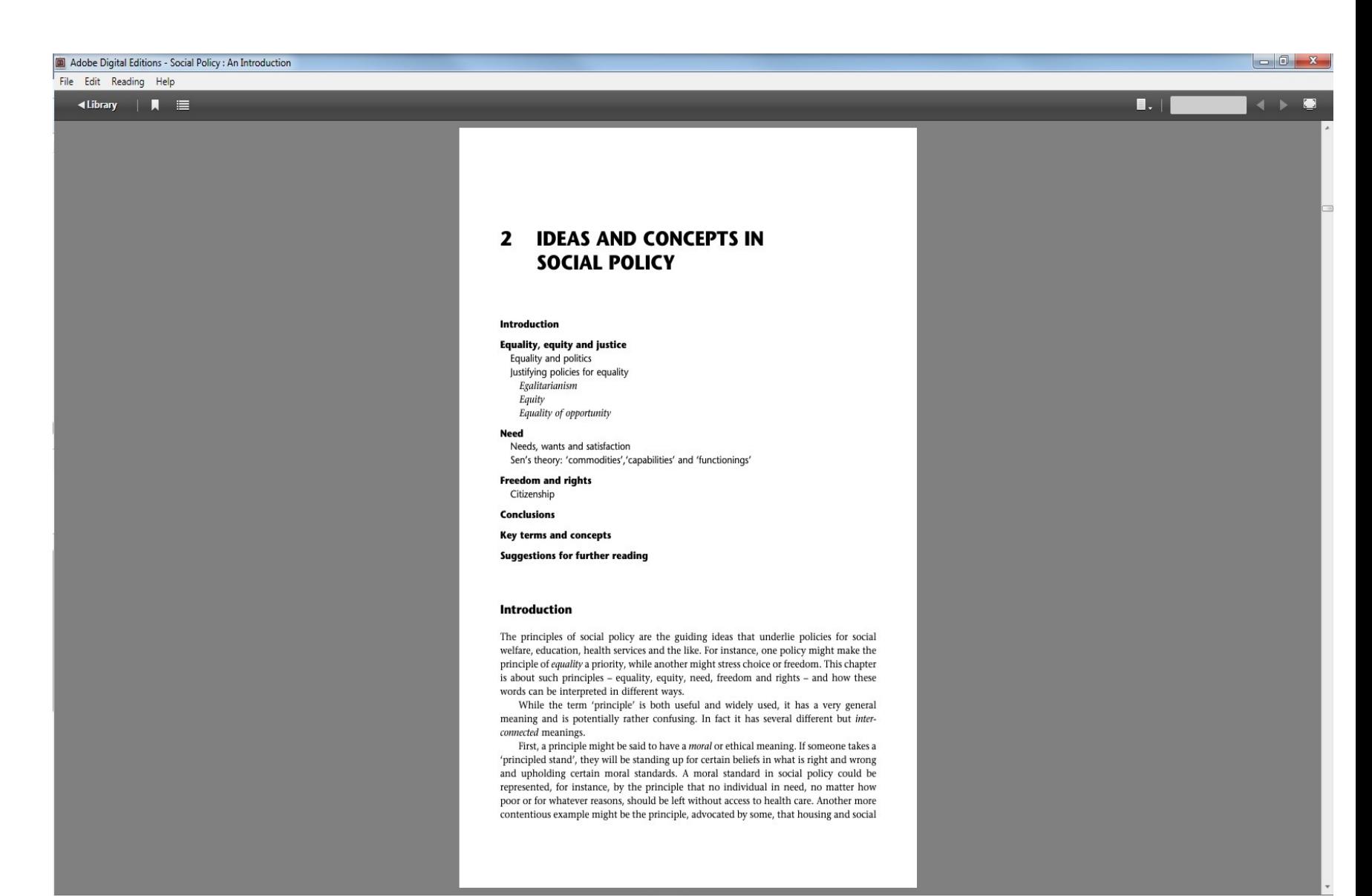

# **Elektronické knihy**

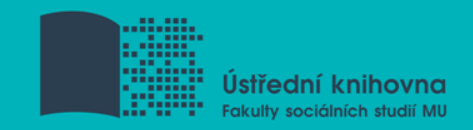

# **Sage Knowledge**

- Více než 800 e-knih
	- **❖ Vydavatelství Sage Publications**
	- **☆ kolekce:** 
		- *- Health and Social Care*
		- *- Politics and International Relations*
		- *- Psychology*
		- *- Sociology*

Masarykova Univerzita

### **SSAGE knowledge**

P

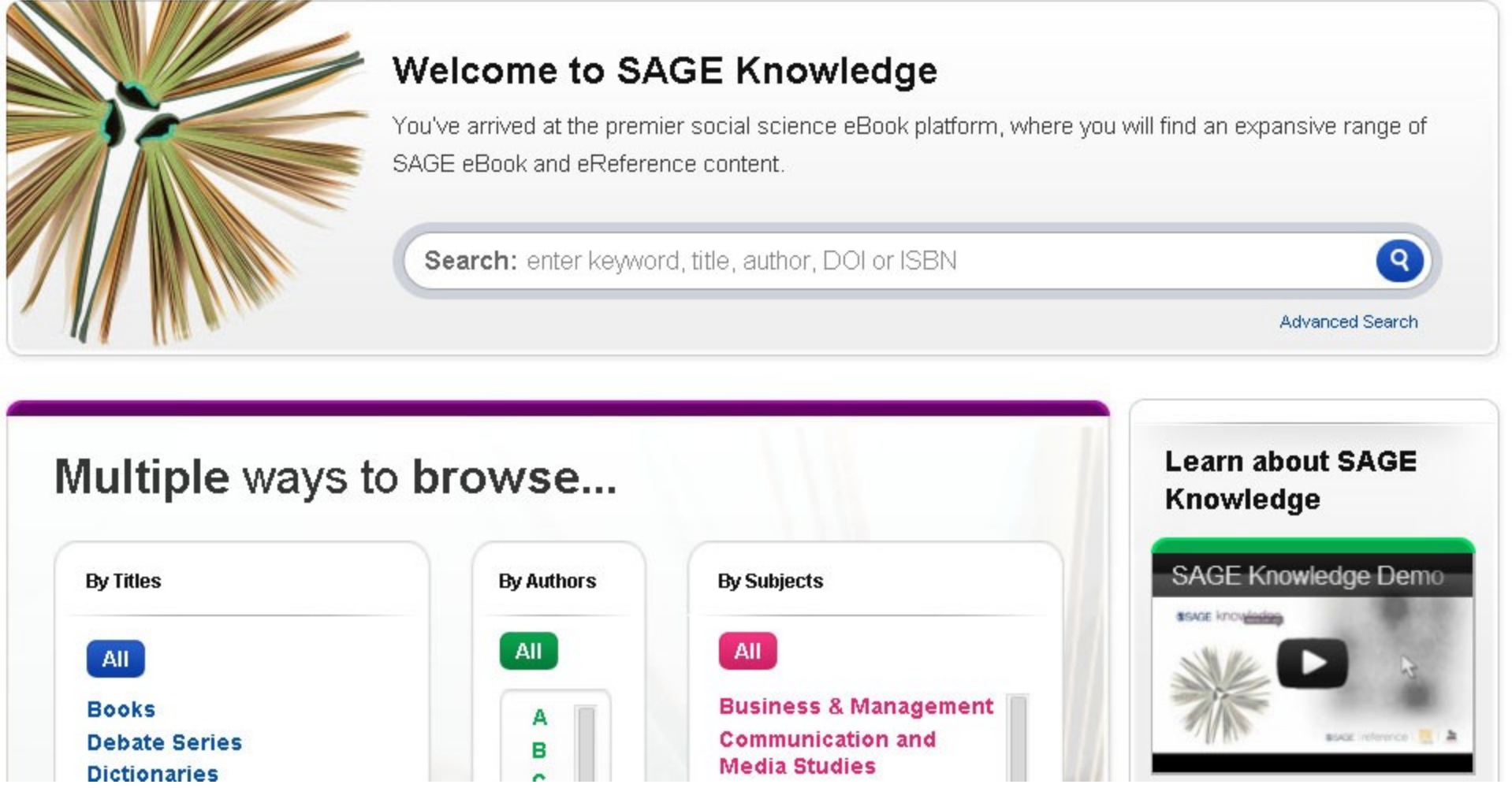

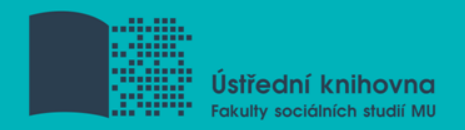

### **eReading.cz – trvalá výpůjčka e-knih**

### □ České odborné e-knihy

- $\lozenge$  Seznam dostupných českých eknih a návod na využití služby naleznete na stránkách [knihovny FSS](http://knihovna.fss.muni.cz/ezdroje.php?podsekce=15&ukol=2&subukol=1&id=53)
- $\dots$  **Podmínka pro využití je registrace čtenáře** na portálu eReading.cz
- ❖ Podporované formáty knih: pdf, kindle, epub

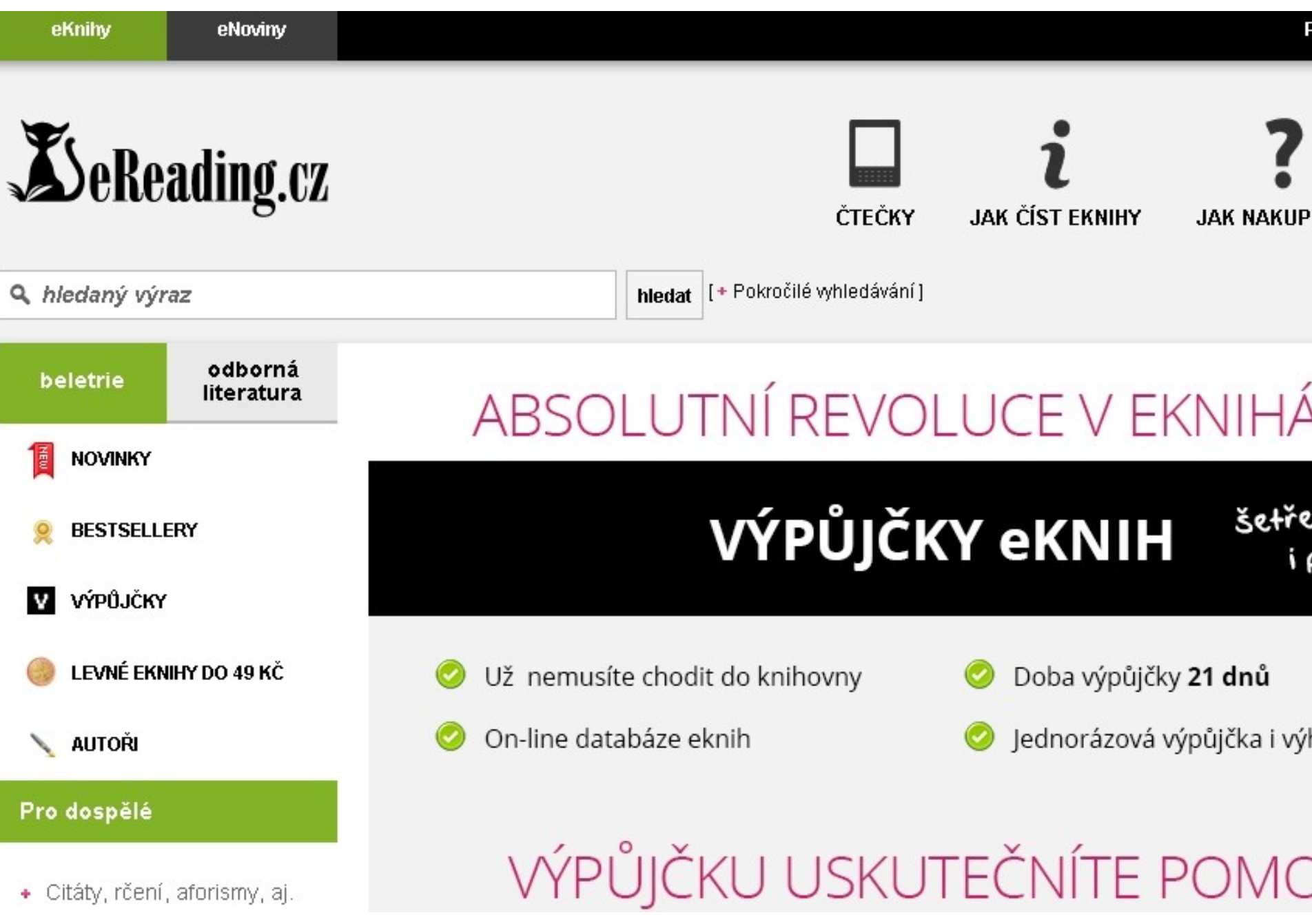

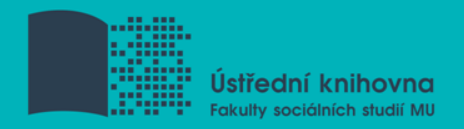

# **Gale Virtual Reference Library**

### $\Box$  Knihy převážně encyklopedického charakteru

přibližně 40 e-knih

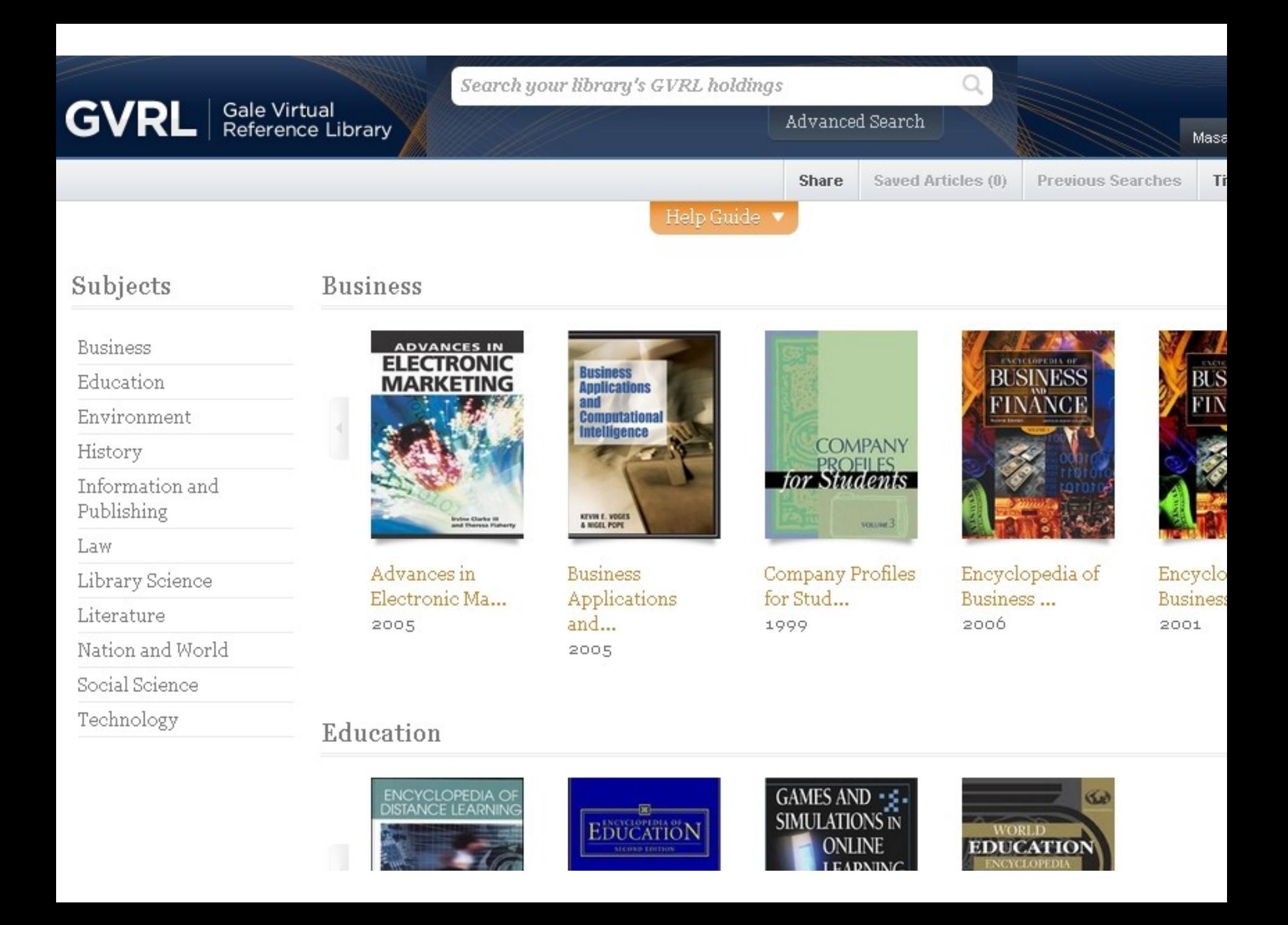

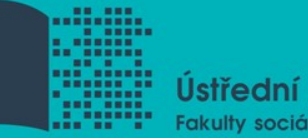

Ústřední knihovna Fakulty sociálních studií MU

# Shrnutí

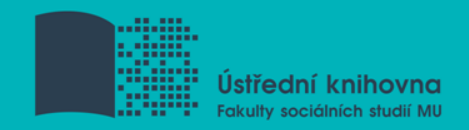

# **EBSCO Discovery Service**

Umožňuje vyhledávat ve více zdrojích současně

 **Seznam dostupných časopisů a knih na MU**  ověření, zda MU má přístup k zadanému titulu časopisu nebo knihy

 **EBSCO Full Text Finder** - umožňuje prolinkování k plnému textu

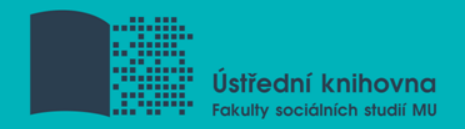

#### **EBSCO eBook Academic Collection**

– Multioborová databáze, více jak 140.000 e-knih

#### **Sage Knowledge**

– Více než 800 e-knih od vydavatele Sage Publications

#### **Gale Virtual Reference Library**

– Multioborová databáze, cca 40 e-knih

#### **eReading.cz**

– e-knihy v češtině

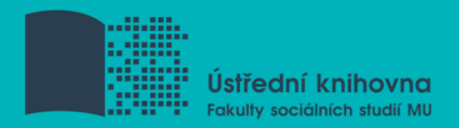

### **Literatura**

STEINEROVÁ, Jela; GREŠKOVÁ, Mirka; ILAVSKÁ, Jana. *Informačné stratégie v elektronickom prostredí*. 1. vyd. Bratislava: Univerzita Komenského v Bratislavě, 2010, 190 s. ISBN 9788022328487.

Návod eReading.cz [online]. [cit. 22-10-2013]. Dostupný z: [http://knihovna.fss.muni.cz/ezdroje.php?podsekce=15&ukol=2&su](http://knihovna.fss.muni.cz/ezdroje.php?podsekce=15&ukol=2&subukol=1&id=53) [bukol=1&id=53](http://knihovna.fss.muni.cz/ezdroje.php?podsekce=15&ukol=2&subukol=1&id=53)

Informace z portálu ezdroje.muni.cz

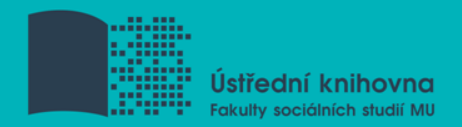

# **Obrázky**

<http://www.sswm.info/content/mindmapping>(myšlenková mapa)

*[https://s-media-cache](https://s-media-cache-ak0.pinimg.com/736x/b1/8c/7d/b18c7dde7e01870bd4715b308241c155.jpg)[ak0.pinimg.com/736x/b1/8c/7d/b18c7dde7e01870bd4715b308241](https://s-media-cache-ak0.pinimg.com/736x/b1/8c/7d/b18c7dde7e01870bd4715b308241c155.jpg) [c155.jpg](https://s-media-cache-ak0.pinimg.com/736x/b1/8c/7d/b18c7dde7e01870bd4715b308241c155.jpg) (myšlenková mapa)*

[http://spencerjardine.blogspot.cz/2012/02/boolean-search](http://spencerjardine.blogspot.cz/2012/02/boolean-search-strategies-videos.html)[strategies-videos.html](http://spencerjardine.blogspot.cz/2012/02/boolean-search-strategies-videos.html) (Boolevské operátory)

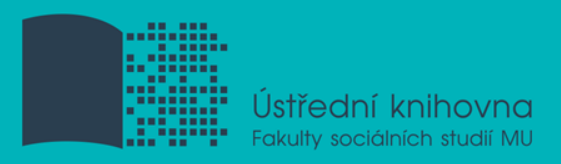

# **Děkuji Vám za pozornost**

Mgr. Dana Mazancová, DiS. **mazancov@fss.muni.cz**

**infozdroje@fss.muni.cz**